# **BLUETOOTH Audioを再生する**

#### 進備

●BLUETOOTH対応機器を本機に登録· 接続してください。(P.72)

## BLUETOOTH Audio再生画面

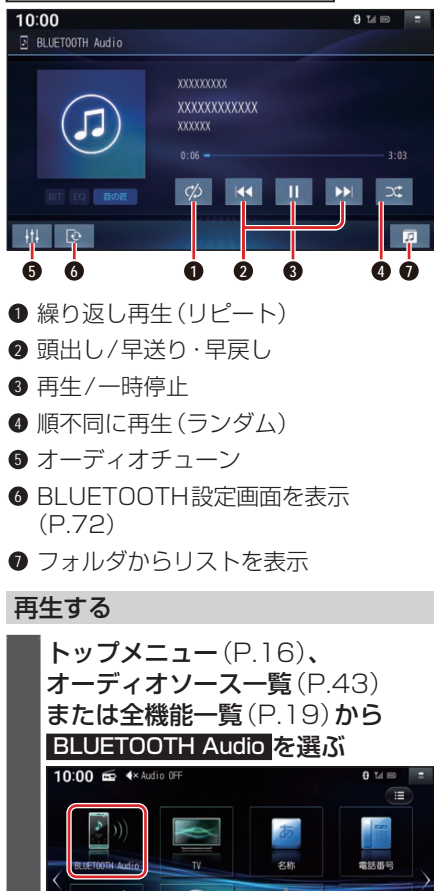

o ON/OFF

ハンズフリー

### 早送り・早戻しする

### KI DIをタッチし続ける

- ●離すと、通常の再生に戻ります。
- ●曲の最後まで早送りした場合、通常 の再生に戻り、次の曲を再生します。

### 曲を頭出しする

 $K$ d $\bm{\Sigma}$ a $k$ タッチする

### リストから選曲する

- **1** を選ぶ
	- ●フォルダのリストが表示されます。

### **2** リストからフォルダ▶曲を選ぶ ●選んだ曲の再生を開始します。

#### 一時停止する

を選ぶ ● ▶ を選ぶと、再生を開始します。

# 繰り返し再生する(リピート)

#### を選ぶ

- ●再生中の曲を繰り返し再生します。
- ●選ぶごとに、下記のように切り換わ ります。 1曲リピート→フォルダリピート→ 全曲リピート→通常再生→(1曲リ ピートに戻る)

### 順不同に再生する(ランダム)

#### を選ぶ

₽ 白宅

偶報·設定

●すべてのフォルダの全曲を対象に、 順不同に再生します。選ぶごとに、下 記のように切り換わります。 全曲ランダム→フォルダランダム→ 通常再生→(全曲ランダムに戻る)

#### オーディオ

#### お知らせ

- ●接続機器や音楽再生アプリの説明など もご覧ください。
- ●接続機器や接続状態によって、下記のよ うなことが発生する場合があります。
	- 音声出力や画面表示に時間がかかる。
	- 音楽プレーヤーを起動する必要がある。
	- 音楽プレーヤー再生中でないと正し く操作できない。
	- 画面表示が更新されない。
	- 曲名、アーティスト名、アルバム名が 表示されない。
	- 本機で操作できない。(その場合は、接 続機器で操作してください。)
- ●接続機器で複数のアプリを起動して いる場合、本機から操作できなかった り、音声出力と画面表示される楽曲 が異なる場合があります。その場合 は、BLUETOOTH Audioに 切 り 換 える前にすべてのアプリを終了して、 BLUETOOTH Audioを接続しなおし てください。
- ●BLUETOOTH Audio再生とハンズフ リーを同時に使用すると、それぞれの通 信の状態(接続や音声など)が不安定に なることがあります。
- ●接続機器や本機との接続状況によって は、BLUETOOTH Audioを使用する際 に、接続機器側の音声出力先を本機に設 定する必要がある場合があります。
- USB接 続 し たiPodか ら 音 楽 を 再 生することを選択している場合は、 BLUETOOTH Audio接続は自動で行 われません。
- ●アルバムアートワークの画像データの サイズが大きいと、表示されない場合が あります。
- ●接続機器にイコライザー機能がある場 合には、イコライザーを「OFF」にしてく ださい。音割れなどの原因となる場合が あります。

# **SDメモリーカードに音楽 CDを録音する**

音楽CDをSDメモリーカードに録音し、 再生することができます。 録音した音楽データを再生するときは、 (P.61)をご覧ください。

# **録音に関する設定をする**

- **1** CD、CD-R/RWのいずれかが本 機に挿入された状態で、トップメ ニュー(P.16)、オーディオソー ス一覧(P.43)または全機能一 覧(P.19)から CD を選ぶ
- 2 音楽CD再生画面から を選ぶ

# 3 録音に関する設定をする<br>┃10:00 ● ™™™™ ● 録音設定 録音モード 白動録音 録音音質 録音可能時間

#### 録音管理

- **1** 録音モード を選ぶ
- **2** 録音の仕方を設定する ● 自動録音 [お買い上げ時の設定]
	- 録音していないCDを、自動的に すべて録音 手動録音
		- 曲を選んで録音

#### 音質

- **1** 録音音質 を選ぶ
- **2** 録音時の音質を選ぶ(録音曲数 の目安\*1) [お買い上げ時の設定:256 kbps] ●96 kbps (約5 825曲) ● 128 kbps (約4 369曲) ● 192 kbps (約2913曲) ● 256 kbps (約2 185曲) ● 320 kbps (約1748曲)

\*1 空き容量が16 GBのSDHCメモリー ■ 選んだ曲を緑音する場合 カードに、4分程度の曲を録音した場合 **1** トップメニュー、オーディオ (ファイル管理上は、最大10 000曲/ ソース一覧または全機能一覧か 10 000アルバムまで保存できます。) **ら CD を選ぶ 録音する 2** 音楽CD再生画面で を選ぶ ●音楽CD録音画面が表示されます。 進備 **3** 録音方法 ▶ 選択曲録音 を選ぶ ●本機で初期化したSDメモリーカー **4** リストから曲を選び、決定 を選ぶ ド(P.92)を 挿 入 し て く だ さ い。 (P.66) 6 经首曲银纪 **1** 音楽CDを挿入する(P.48) 図 **2** 録音方法を選ぶ 録音設定が「自動録音」の場合 音楽CDの再生とともに、自動 ●選んだ項目のチェックボックス 的に録音を開始します。 がONになります。なお、すでに  $\circledcirc$  $\bullet$   $\circ$ 録音済みの曲はチェックボック xxxxxxxx スがONになっています。 **XXXXXXXXXXX n 5** 録音開始 を選ぶ  $\mathbb{R}$   $\mathbb{R}$   $\mathbb{R}$ 録音を停止するには  $\sim$ 緑音中画面から、 の を選ぶ ●録音中、REC が表示されます。 ●録音を停止します。 録音設定が「手動録音」の場合 お願い ■ 全曲を録音する場合 ●SDメモリーカードの「RECAUDIO」 **1** トップメニュー、オーディオ フォルダの内容を、変更・削除しないで ソース一覧または全機能一覧か ください。録音したデータが正しく再生 ら CD を選ぶ されない場合があります。 ●本機の故障、誤動作または不具合により 2 音楽CD再生画面で e を選ぶ 記録できなかったデータ(録音内容な ●音楽CD録音画面が表示されます。 ど)、消失したデータ、SDメモリーカー **3** 録音方法 ▶ 全曲録音 を選び、. ド内の保存データについては補償でき 録音開始 を選ぶ ません。 ●本機で録音した音楽データは、本機のみ ●未緑音の曲をすべて緑音します。 で再生可能な音楽データのため、本機以 外の機器(パソコンなど)では再生でき

ません。

# **音楽CDの録音について**

- ●1曲でも録音済みの曲がある場合は、録音設定にかかわらずその音楽CDの自動録音は 行いません。録音を開始するには、手動録音の全曲録音(P.59)を行ってください。
- ●録音中にCD以外のソースやAUDIO OFFに切り換えても録音は継続されます。その 場合、本機の動作状態に応じて、録音速度は自動で切り換わります。(4倍速~8倍速)
- ●CD以外のオーディオに切り換えた状態で録音しているときは、音楽CD再生の音声は 聞こえません。
- ●アルバム/曲の情報は、本機のGracenoteデータベースから検索したタイトル情報が 付与されます。
- 録音は本機で再生できる市販の音楽CDのみ可能です。
	- MP3/WMAファイルのあるCDは録音できません。
- ●録音した曲は本機のMEMORY MUSICソースでのみ再生できます。本機のSDソース では再生できません。
- ●録音した曲は、オリジナルと音質が異なる場合や、ノイズが発生する場合があります。 ご容赦ください。
- 高温時は、録音できない場合があります。
- ●緑音済みの曲は、緑音の音質を変更しても、重複して緑音できません。
- ●DTS-CDは、再生はできますが、録音はできません。(ノイズが録音される場合があり ます。)\*1
- ●音楽CDの記録面の汚れなどの状況や録音(記録)内容によっては、録音に時間がかかっ たり、再生音が飛んだりすることがあります。
- ●録音中にキースイッチ(電源ポジション)を切り換えたり、本機に振動や衝撃を加えた りすると録音したデータの消失・故障の原因となるおそれがあります。
- \* 1 (FIX10BHD)のみ。(FIX10HD) (FID9HD)では再生/録音できません。

#### 【お願い】】

#### ●録音中にSDメモリーカードを抜かないでください。データが破損するおそれがあります。

#### 音楽CD録音時の制限について

- ●本機の動作が遅くなる場合があります。
- ●録音中に車のACCをOFFにすると、録音は停止されます。録音を停止された曲のデー タは破棄されます。「自動録音」に設定している場合は、次回車のACCをONにすると、 停止した曲から録音を再開します。
- ●録音中は音楽CDに対して下記の操作ができません。\*1
	- $\bullet$ 頭出し
	- •再生モード(リピート/ランダム)の切り換え
	- 早送り/早戻し
	- タイトル情報オンライン検索
	- 録音設定
	- リスト表示
- ●連続複製防止システム(SCMS)の信号が付与された曲はCD-Rなどからは、録音でき ません。
- \*1 録音終了時点に再生されている曲が終わるまで、早送り/早戻し、再生モード(リピート/ ランダム)の切り換えなどの操作はできません。

# **本機で録音した音楽データを再生する**

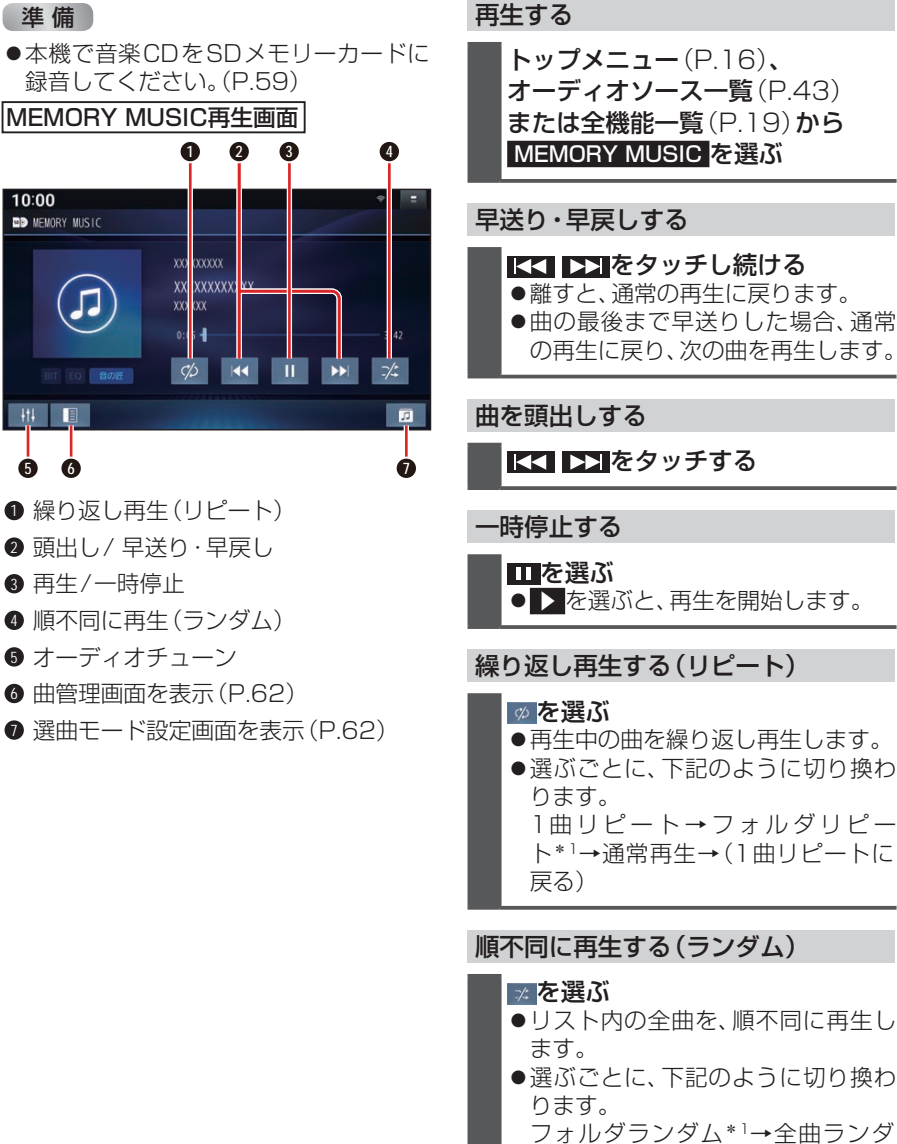

トップメニュー(P.16)、. オーディオソース一覧(P.43) または全機能一覧(P.19)から. **MEMORY MUSIC を選ぶ** 

# KI DI をタッチする

#### 一時停止する

を選ぶ ● ▶ を選ぶと、再生を開始します。

# 繰り返し再生する(リピート)

#### を選ぶ

- ●再生中の曲を繰り返し再生します。
- ●選ぶごとに、下記のように切り換わ ります。

1曲リピート→フォルダリピー ト\*1→通常再生→(1曲リピートに

### 順不同に再生する(ランダム)

#### ■※ を選ぶ

- ●リスト内の全曲を、順不同に再生し
- ●選ぶごとに、下記のように切り換わ ります。

フォルダランダム\*1→全曲ランダ ム→通常再生→(フォルダランダム に戻る)

\*1 フォルダの内容は、選曲モードによって 異なります。(P.62)

# 選曲方法を選んで選曲する(選曲モード)

リストを絞って選曲することができます。

#### **| ■ を選ぶ**

- **2** 選曲するリストを選ぶ ● 再生中のプレイリスト!: 再生中のリストを表示 アーティスト: アーティストのリストを表示 アルバム:
	- アルバムのリストを表示
	- 全曲: 全曲を表示(リストを絞らない) ジャンル: ジャンルのリストを表示
- **3** 項目を選んでリストを絞る ALL: 選んだリストの全曲を表示 (リストを絞らない)
- **4** リストから曲を選ぶ ●選んだ曲を再生します。

#### 〔お願い 〕

●MEMORY MUSIC再生中にSDメモ リーカードを抜かないでください。デー タが破損するおそれがあります。

#### お知らせ

- ●本機のGracenoteデータベースから検 索したタイトル情報がアルバムや曲に 付与され、表示されます。
- ●タイトル情報が付与されない(本機の Gracenoteデータベースにない)場合 は、スマートフォンとWi-Fi接続して、オ ンラインで取得できます。(P.74)

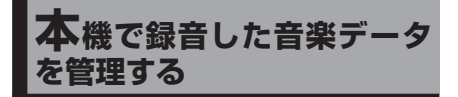

●タイトルが付与されていなかったり、 誤ったタイトルが付与されているアル バムは、パソコンやスマートフォンを使 用してGracenoteデータベースを更新 すると、正しい情報が付与される場合が あります。(P.64)

# **曲管理画面の基本操作**

本機で録音した音楽データ(アルバム・曲) のタイトルの更新や、データの削除などが できます。

**1** トップメニュー(P.16)、. オーディオソース一覧(P.43) または全機能一覧(P.19)から. **MEMORY MUSIC を選ぶ** 

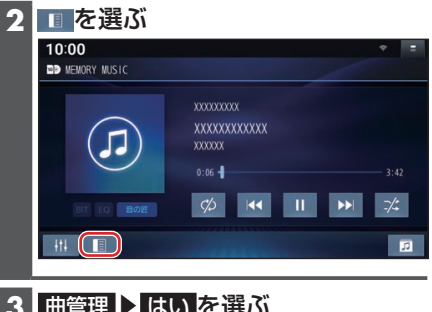

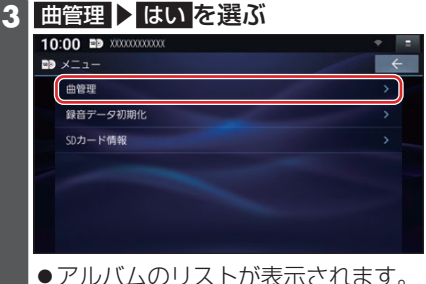

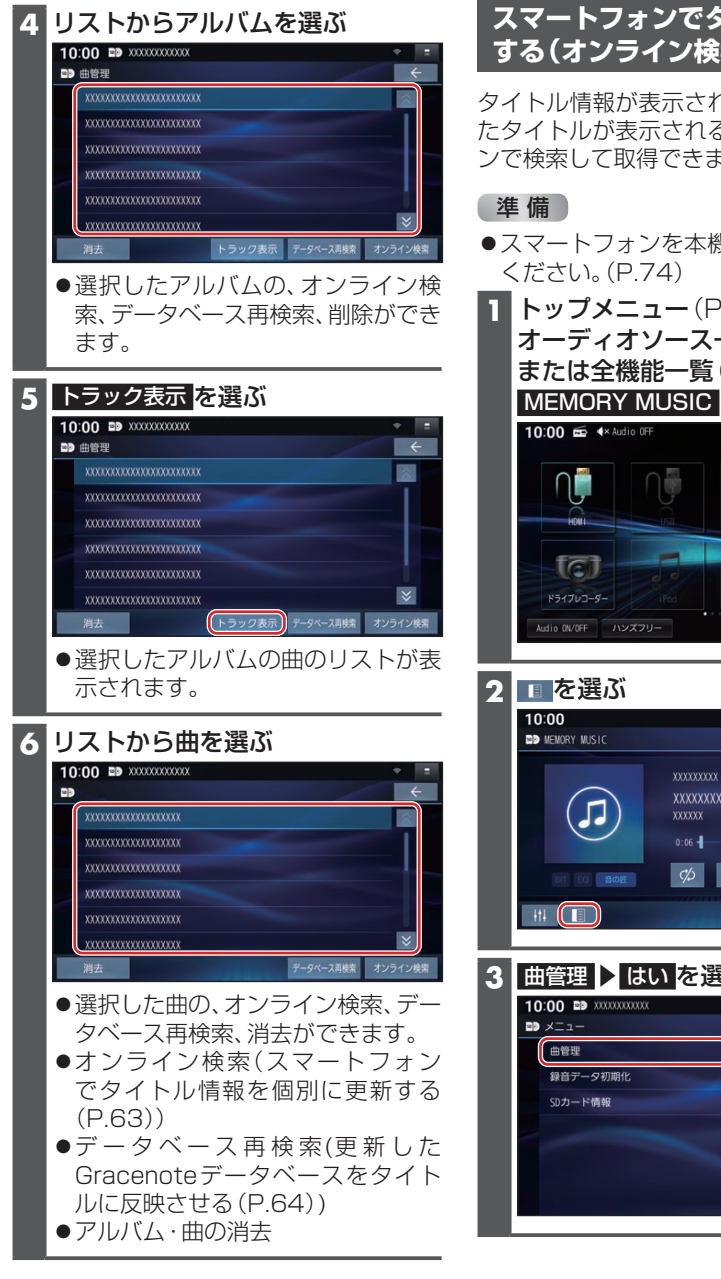

オーディナ

# お知らせ

●アルバムや曲のタイトルは、手動で入 力・編集できません。

タイトル情報が表示されなかったり、誤っ たタイトルが表示される場合は、オンライ ンで検索して取得できます。

- ●スマートフォンを本機とWi-Fi接続して
- **1** トップメニュー(P.16)、. オーディオソース一覧(P.43) または全機能一覧 (P.19)から **MEMORY MUSIC を選ぶ**

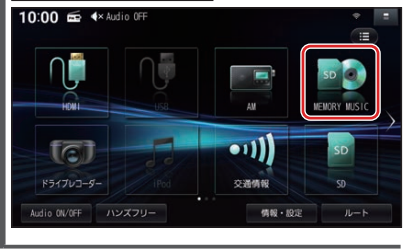

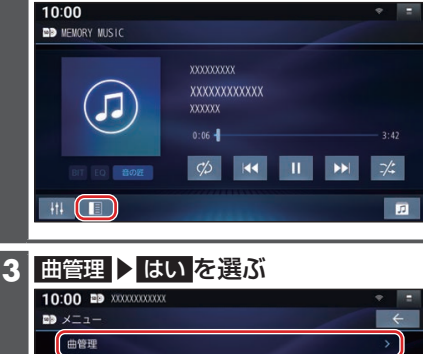

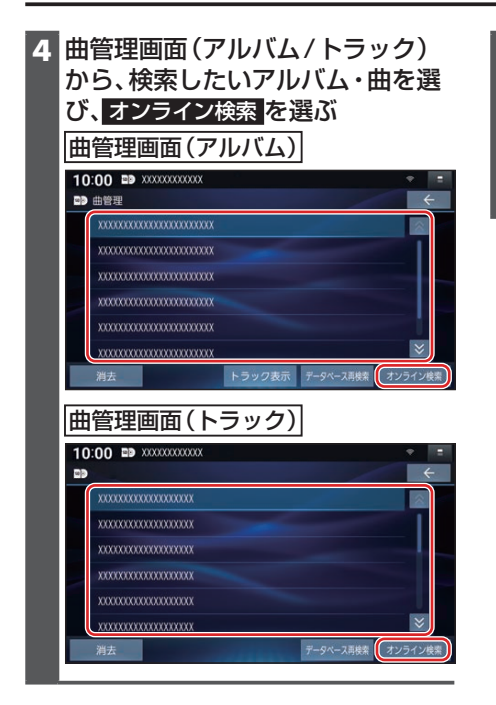

# **5** はい を選ぶ

- ●タイトル情報の検索を開始します。
- ●該当するタイトル情報が検索できた 場合、タイトルが更新されます。
- ●検索結果が複数ある場合は、候補か ら選択してください。(P.65)

# **更新したGracenote®データベースをタイトルに反映させる(データ ベース再検索)**

本機のGracenoteデータベースを更新して、タイトルを更新することができます。 Gracenoteデータベース更新データは、Webサイトからダウンロードできます。 詳しくは、下記サイトをご覧ください。

https://panasonic.jp/navi/

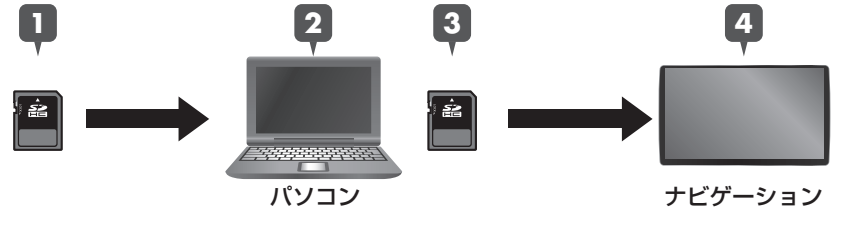

- **1** SDメモリーカードをパソコンに挿入する
- **2** Webサイトから更新データ(zipファイル)をダウンロードし、解凍してSD カードに保存する
- **3** SDメモリーカードをパソコンから取り出し、本機に挿入する

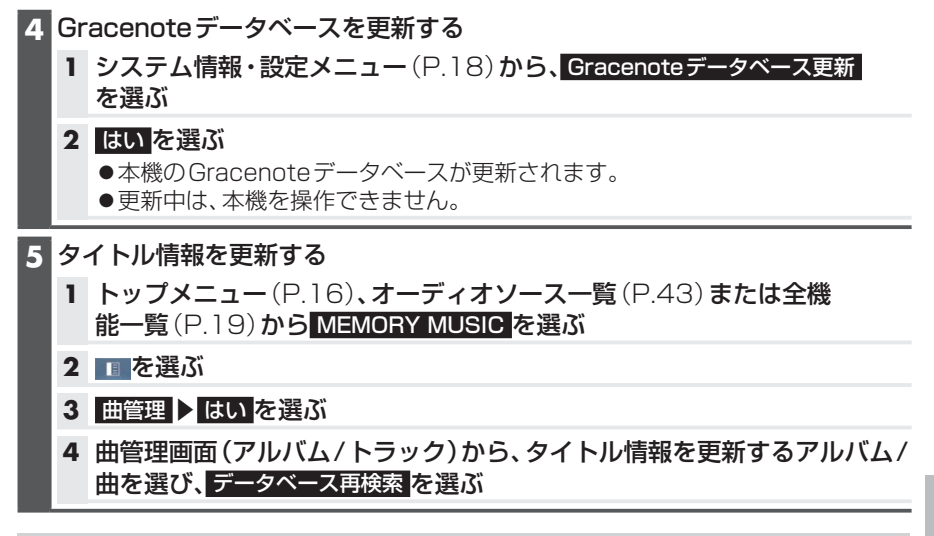

#### 検索結果が複数ある場合は

タイトル候補選択画面が表示されます。

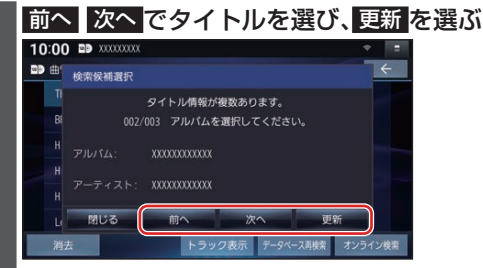

- ●選んだ内容で、タイトル情報が更新されます。
- ●候補に該当するタイトル情報が無い場合は、閉じる を選ぶと、更新せずにタイトル 検索を終了します。

#### お願い

- ●Gracenoteデータベース更新中に他の操作をする、車のエンジンを切るなどはしない でください。故障の原因となります。
- ●エンジンを止めたまま使用し続けると、車のバッテリーが消耗します。 必ずエンジンをかけてご使用ください。
- ●エンジンをかけたまま、換気の悪い場所(周囲が囲まれた車庫など)で長時間使用しな いでください。

#### お知らせ

- ●タイトルのデータが更新されます。
- ●内容に変更が無い場合は、更新しても変化はありません。
- ●更新すると、タイトルが表示されなくなる場合があります。そのときは、オンライン検 索で再度検索して更新してください。(P.55)
- ●Gracenote音楽認識サービスによって提供されたデータについては、内容を100 % 保証するものではありません。